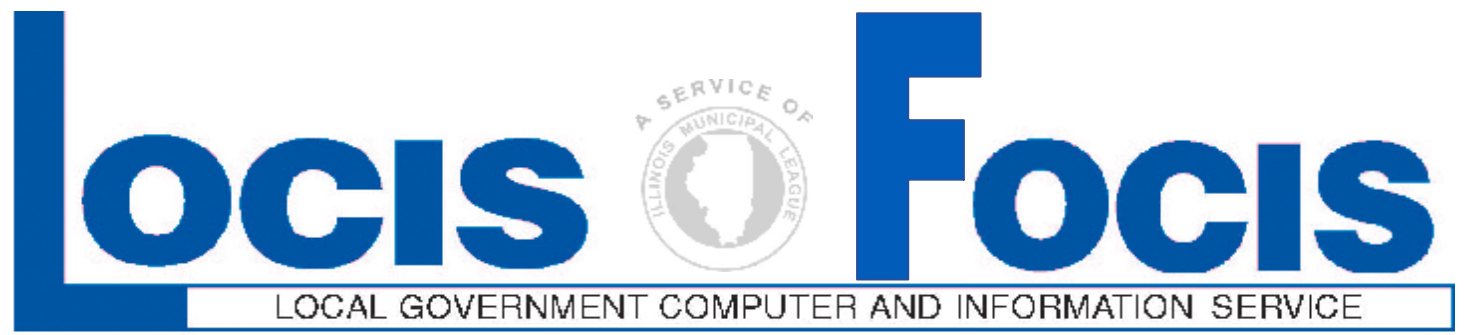

## **Newsflash February** 2008

**4000 W. Jefferson St. Joliet IL 60431 Ph:(815) 744-0011 Fx:(815) 744-8182 Tech Support: 866-LOCIS99 [www.locis.com](http://www.locis.com)**

few kind words long way...

## **Dear Gary,**

**"Thank you so much for all of your help on Monday. I appreciate your patience with all of our "special issues" and me too! It is always a comfort to have you out to help. Thanks again!"** 

> **Sincerely, Marilyn from Manhattan Fire Protection**

## **Hi,**

**I just wanted to drop you a note.. Rick Holmes was here on Tuesday doing a code update and I had some MAJOR G/L issues. He came back today. HE WAS WONDERFUL!! He helped me through my issues in the most professional way. He is easy to work with and not intimidating at all. I really enjoy working with him. Great job on hiring Rick!! I'm so glad we have someone in the "neighborhood" and especially someone as nice and down-toearth like Rick!!** 

**Dawn Lakenburges Village of Germantown** 

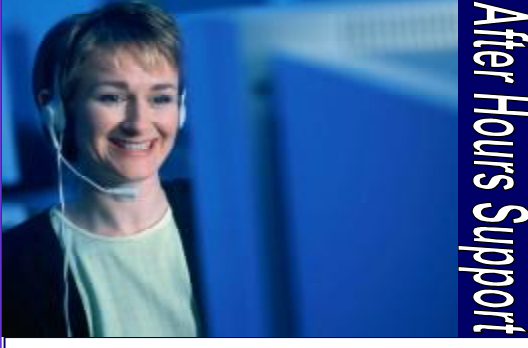

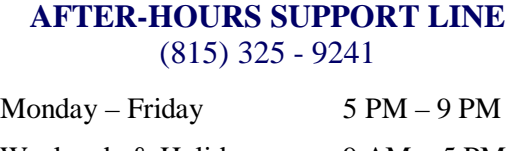

Weekends  $&$  Holidays 9 AM – 5 PM

Holidays peoming

**March 21 Memorial Day May 26** 

**Good Friday** 

*Office Closed* 

*Office Closed* 

*Keep an eye open for our upcoming class schedule for our Fiscal Year End Classes that are going to be held this April.* 

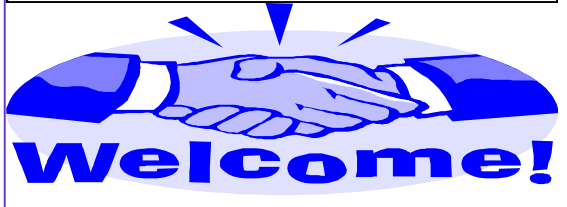

*The Village of Midlothian* 

**Question:** I recently setup a new General Ledger account and recorded an investment (CD) against that account. When I ran the Treasurers Report (GCTWIN) specifying automatic G/L entry, the investment did not appear on the report. Can you tell me what to do to fix this?

**Answer:** You need to enter the account number for this investment into the Cash-Investment G/L No Setup (GCTMWIN) program.

**Question:** I posted audit adjustments to April 2007. I then ran the Balance Sheet Print (GBSWIN) program to recalculate and post the the From 6/01/07 To 6/30/07. Now when you Gain/Loss. The program did not produce a Profit/Loss register, nor did it post anything. Why?

**Answer:** The answer is because the Balance Sheet Print (GBSWIN) program had already been run for April 2007, or for a later month. To get the Balance Sheet Print (GBSWIN) program to perform your request you must run the GZM program and set the last GBS date to 03/30/07 and click on Add/Save button

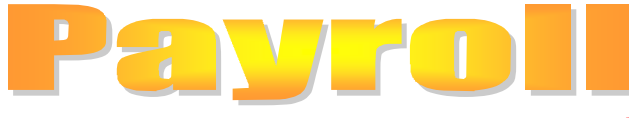

**Question:** I need to disable one deduction for one employee in the next payroll run only. How do I do this?

**Answer:** Go into the employee's master record via the program Employee Master (PEMWIN). Then click on the deductions button and bring up the deduction. Now change the frequency code to a code that is not used in your system. The deduction will now be disabled until you change the frequency code back to its original value.

**Question:** Someone moved into a house that was Inactive, in the middle of the month. I changed the status to Activate and put in their Start Date. I have done my monthly billing already but I want to send these new people a prorated bill. When I calculated their bill I used the From and To dates as 6/16/07 (Start Date) to 6/30/07. When the bill listing printed it showed that they were charged for an entire month. What happened? I know we have the prorate flag set to Y)es.

**Answer:** When I checked your settings in ZOPT, you do have the prorate flag set to Y)es. What you would do in this case is to use calculate this bill the program looks at the billing cycle of one month, starting with the 1st and calculates from the 16th, the accounts Start Date, and prorates it, counting the days from the 16th to the 30th of the month.

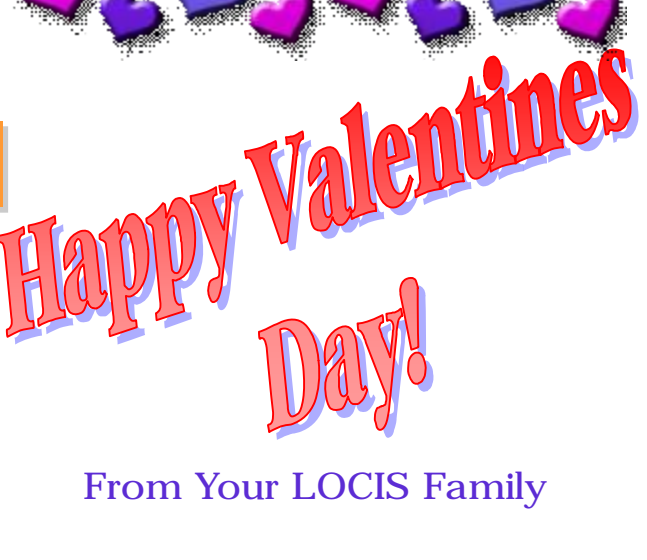

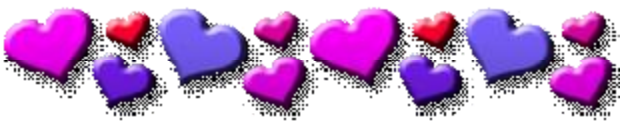